### ZWAVE-SELECTION

# **Wallplug**

SKU: ZWSEWP

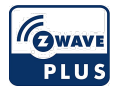

#### **Quickstart**

This is a On/Off Power Switch for Europe. To run this device please connect it to your mains power supply. To add this device to your network execute the following action:

To include/add to the Z-Wave network, long press during 2 seconds to send several NIF during 30 seconds or a triple press to send a single NIF

### What is Z-Wave?

Z-Wave is the international wireless protocol for communication in the Smart Home. This device is suited for use in the region mentioned in the Quickstart section.

Z-Wave ensures a reliable communication by reconfirming every message (two-way communication) and every mains powered node can act as a repeater for other nodes (meshed network) in case the receiver is not in direct wireless range of the transmitter.

This device and every other certified Z-Wave device can be used together with any other certified Z-Wave device regardless of brand and origin as long as both are suited for the same frequency range.

If a device supports secure communication it will communicate with other devices secure as long as this device provides the same or a higher level of security. Otherwise it will automatically turn into a lower level of security to maintain backward compatibility.

For more information about Z-Wave technology, devices, white papers etc. please refer to [www.z-wave.info](http://www.z-wave.info/).

# Product Description

The NodOn Micro Smart Plug can be controlled by any kind of Z-Wave (or Z-Wave Plus) gateway or other Z-Wave controller (standalone mode) such as the NodOn Soft Remote or Octan Remote.It existed in both standard, Type E (French) or Schuko (German). Its very small design and volume allow easy integration, without obstructing nearby power holes on a power strip. Furthermore, it can perform Power and Energy Metering.The NodOn Smart Plug is based on brand new 500 series Z-Wave module from Sigma Designs, and support all the new features of Z-Wave Plus standard: Longer range (up to 40m), lower power consumption, higher data rate transmission, and many more new features.

# Prepare for Installation / Reset

Please read the user manual before installing the product.

In order to include (add) a Z-Wave device to a network it must be in factory default state. Please make sure to reset the device into factory default. You can do this by performing an Exclusion operation as described below in the manual. Every Z-Wave controller is able to perform this operation however it is recommended to use the primary controller of the previous network to make sure the very device is excluded properly from this network.

#### Reset to factory default

This device also allows to be reset without any involvement of a Z-Wave controller. This procedure should only be used when the primary controller is inoperable.

To reset, long press during more than 5 seconds then release. Please use this procedure only when the primary controller is missing or otherwise inoperable.

# "Factory Reset"

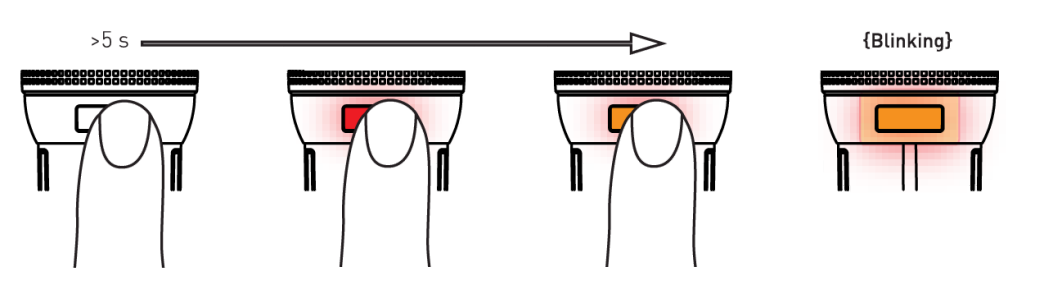

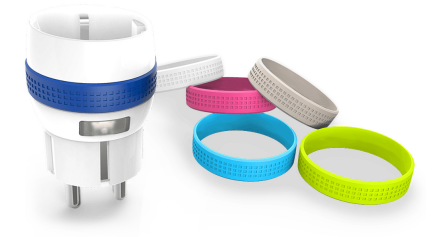

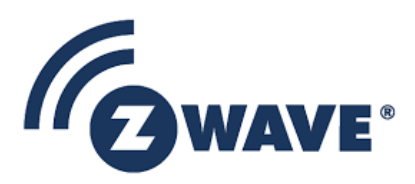

ATTENTION: only authorized technicians under consideration of the country-specific installation guidelines/norms may do works with mains power. Prior to the assembly of the product, the voltage network has to be switched off and ensured against re-switching.

# **Installation**

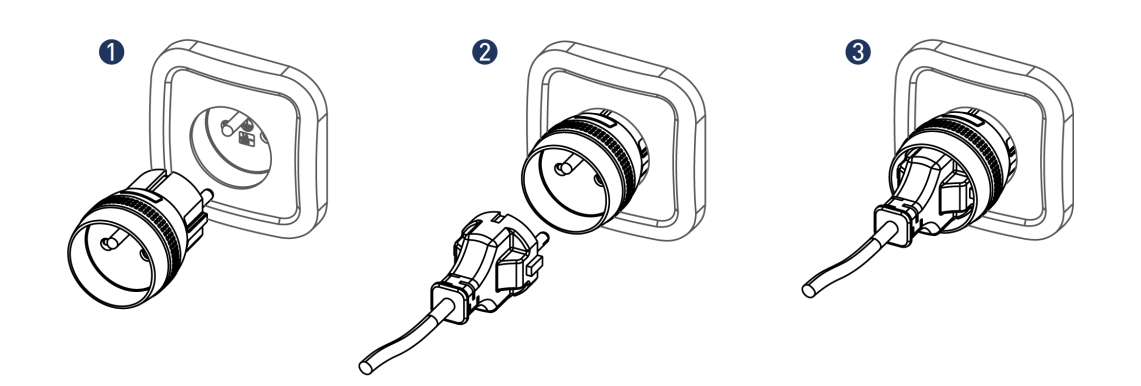

1) Plug the NodOn® Micro Smart Plug on your power outlet.

2) Plug the electrical appliance, you want to control, on the NodOn® Micro Smart Plug.

3) The Micro Smart Plug allows to switch ON (Power ON) or switch OFF (Power OFF) the electrical appliance you want to control.

Switching ON or OFF can be done through the Micro Smart Plug local button, or any kind of Z-Wave® compatible devices, such as the NodOn® Octan Remote, the NodOn® Soft Remote or a Home Automation Gateway.

If the electrical appliance (ex.: bedside lamp) has an ON/OFF button, make sure it's positioned on "ON", in order that the power ON of the Micro Smart Plug will switch ON the lamp.

# Inclusion/Exclusion

On factory default the device does not belong to any Z-Wave network. The device needs to be added to an existing wireless network to communicate with the devices of this network. This process is called Inclusion.

Devices can also be removed from a network. This process is called Exclusion. Both processes are initiated by the primary controller of the Z-Wave network. This controller is turned into exclusion respective inclusion mode. Inclusion and Exclusion is then performed doing a special manual action right on the device.

#### Inclusion

To include/add to the Z-Wave network, long press during 2 seconds to send several NIF during 30 seconds or a triple press to send a single NIF

#### Exclusion

To exclude/remove from the Z-Wave network, long press during 2 seconds to send several NIF during 30 seconds or a triple press to send a single NIF

# Product Usage

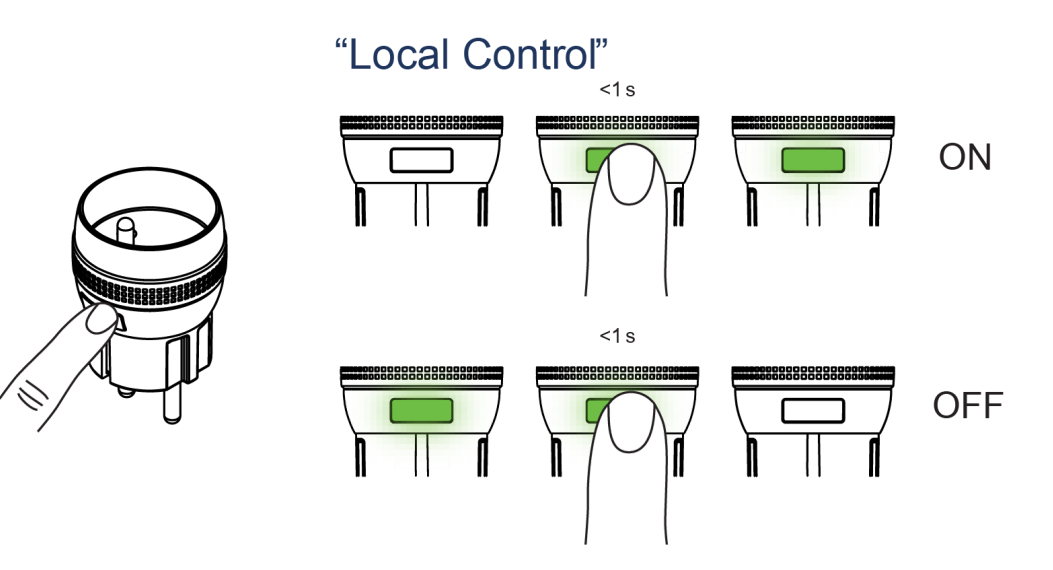

The Micro Smart Plug can be switched ON or OFF locally, through a short press on the local button. By default, the Micro Smart Plug is switched ON when the LED is green, OFF when the LED is OFF.

# Quick trouble shooting

Here are a few hints for network installation if things dont work as expected.

- 3. Remove all dead devices from associations. Otherwise you will see severe delays.
- 4. Never use sleeping battery devices without a central controller.
- 5. Dont poll FLIRS devices.
- 6. Make sure to have enough mains powered device to benefit from the meshing

# Association - one device controls an other device

Z-Wave devices control other Z-Wave devices. The relationship between one device controlling another device is called association. In order to control a different device, the controlling device needs to maintain a list of devices that will receive controlling commands. These lists are called association groups and they are always related to certain events (e.g. button pressed, sensor triggers, ...). In case the event happens all devices stored in the respective association group will receive the same wireless command wireless command, typically a 'Basic Set' Command.

### Association Groups:

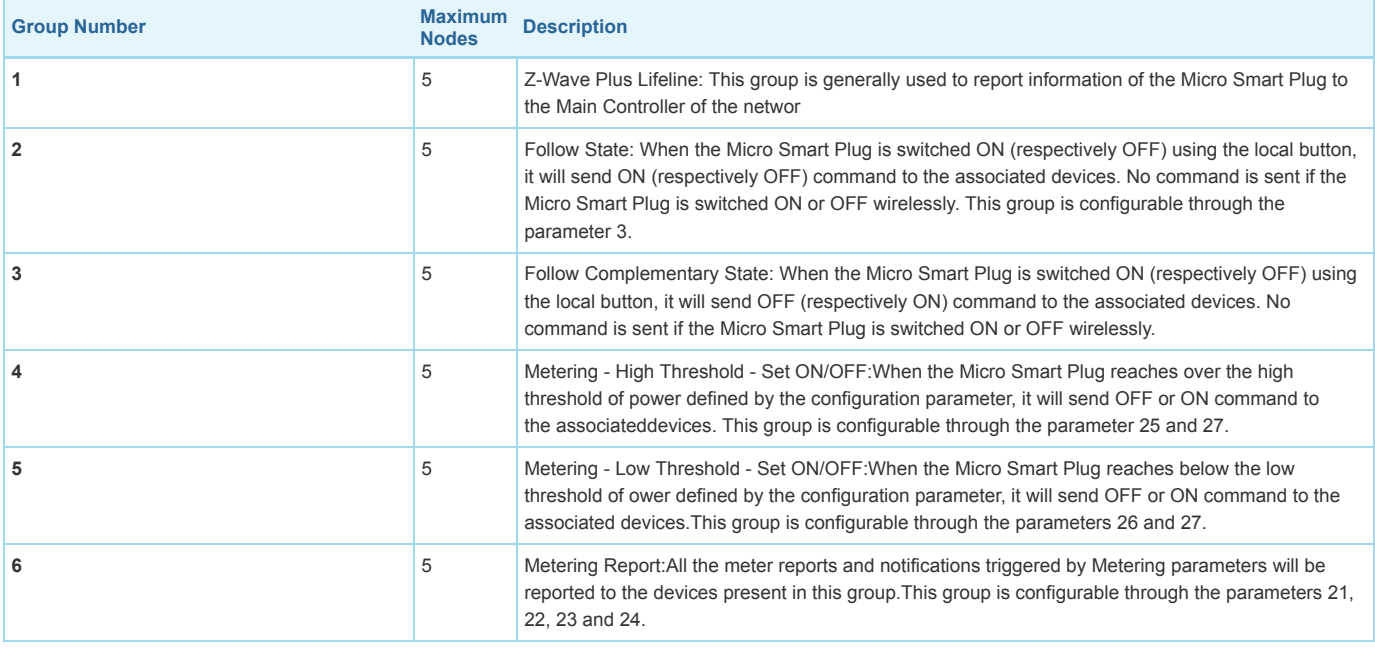

# Configuration Parameters

Z-Wave products are supposed to work out of the box after inclusion, however certain configuration can adapt the function better to user needs or unlock further enhanced features.

IMPORTANT: Controllers may only allow configuring signed values. In order to set values in the range 128 ... 255 the value sent in the application shall be the desired value minus 256. For example: To set a parameter to 200 it may be needed to set a value of 200 minus 256 = minus 56. In case of a two byte value the same logic applies: Values greater than 32768 may needed to be given as negative values too.

#### Parameter 1: Default State

This parameter defines the status of the Micro Smart Plug after a power outage or after being plugged. Size: 1 Byte, Default Value: 2

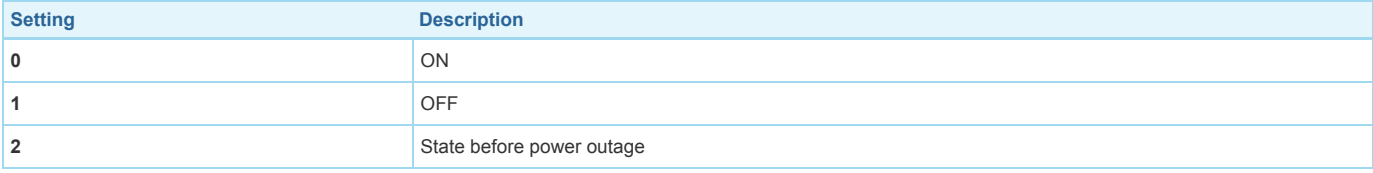

#### Parameter 3: Follow State

This parameter allows to enable or disable Group 2 & Group 3. Size: 1 Byte, Default Value: 3

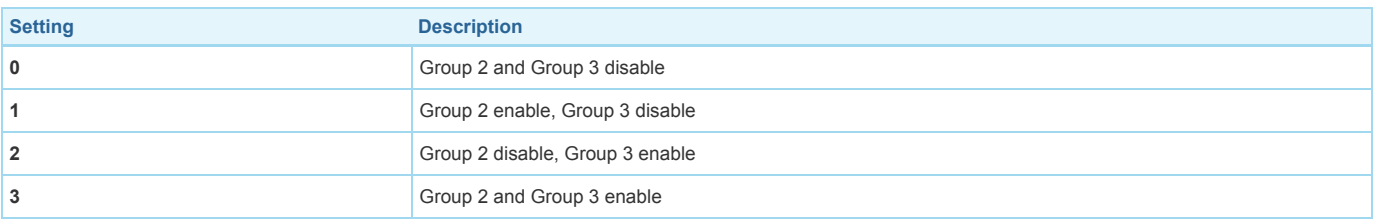

# Parameter 4: Always ON

This parameter forces the Micro Smart Plug status to be ON. While enable it is not possible to switch OFF the plug (local or wireless). Size: 1 Byte, Default Value: 0

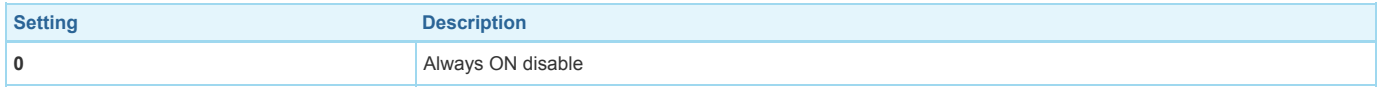

# Parameter 5: Alarm 1 Type Configuration

This parameter is to set the Alarm 1 Type. Use the Home Automation Gateway interface or our Alarm set-up form to define the value corresponding to your need. Size: 2 Byte, Default Value: 0

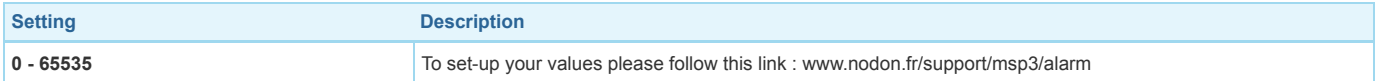

#### Parameter 6: Alarm 1 Specifications

This parameter is to set the Alarm 1 Specifications. Use the Home Automation Gateway interface or our Alarm set-up form to define the value corresponding to your need.

Size: 4 Byte, Default Value: 0

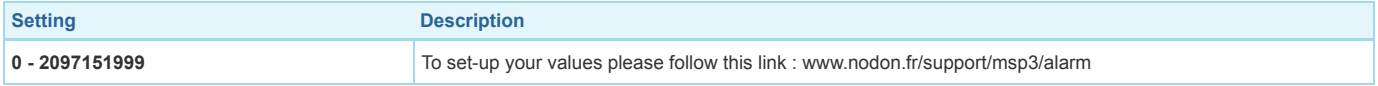

# Parameter 7: Alarm 2 Type Configuration

This parameter is to set the Alarm 2 Type. Use the Home Automation Gateway interface or our Alarm set-up form to define the value corresponding to your need. Size: 2 Byte, Default Value: 0

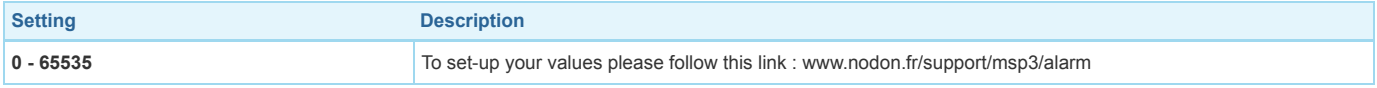

#### Parameter 8: Alarm 2 Specifications

This parameter is to set the Alarm 2 Specifications. Use the Home Automation Gateway interface or our Alarm set-up form to define the value corresponding to your need.

Size: 4 Byte, Default Value: 0

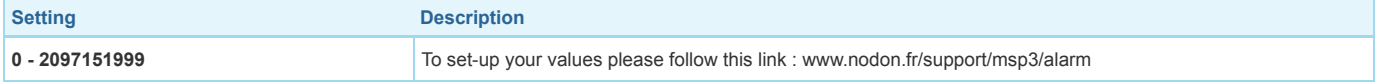

#### Parameter 9: Alarm 3 Type Configuration

This parameter is to set the Alarm 3 Type. Use the Home Automation Gateway interface or our Alarm set-up form to define the value corresponding to your need. Size: 2 Byte, Default Value: 0

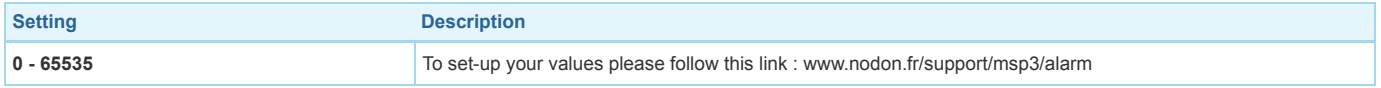

#### Parameter 10: Alarm 3 Specifications

This parameter is to set the Alarm 3 Specifications. Use the Home Automation Gateway interface or our Alarm set-up form to define the value corresponding to your need.

Size: 4 Byte, Default Value: 0

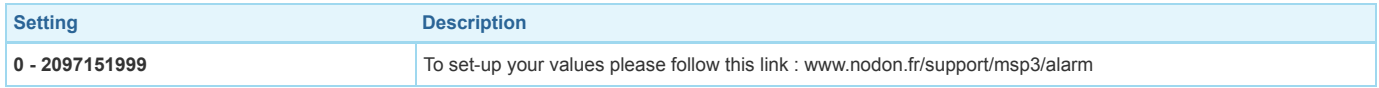

#### Parameter 11: Alarm 4 Type Configuration

This parameter is to set the Alarm 4 Type. Use the Home Automation Gateway interface or our Alarm set-up form to define the value corresponding to your need. Size: 2 Byte, Default Value: 0

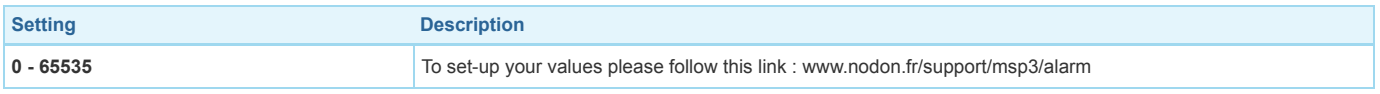

#### Parameter 12: Alarm 4 Specifications

This parameter is to set the Alarm 4 Specifications. Use the Home Automation Gateway interface or our Alarm set-up form to define the value corresponding to your need.

Size: 4 Byte, Default Value: 0

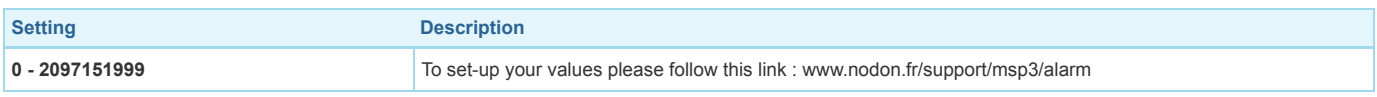

#### Parameter 13: Alarm 5 Type Configuration

This parameter is to set the Alarm 5 Type. Use the Home Automation Gateway interface or our Alarm set-up form to define the value corresponding to your need. Size: 2 Byte, Default Value: 0

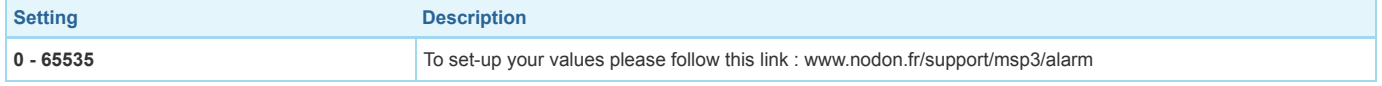

This parameter is to set the Alarm 6 Type. Use the Home Automation Gateway interface or our Alarm set-up form to define the value corresponding to your need. Size: 2 Byte, Default Value: 0

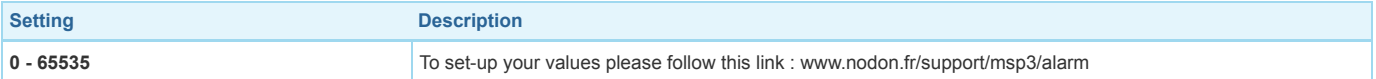

#### Parameter 16: Alarm 6 Specifications

This parameter is to set the Alarm 6 Specifications. Use the Home Automation Gateway interface or our Alarm set-up form to define the value corresponding to your need.

Size: 4 Byte, Default Value: 0

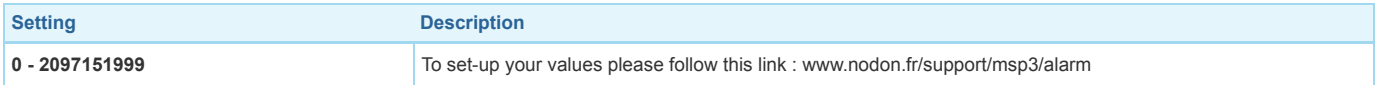

#### Parameter 17: Alarm 7 Type Configuration

This parameter is to set the Alarm 7 Type. Use the Home Automation Gateway interface or our Alarm set-up form to define the value corresponding to your need. Size: 2 Byte, Default Value: 0

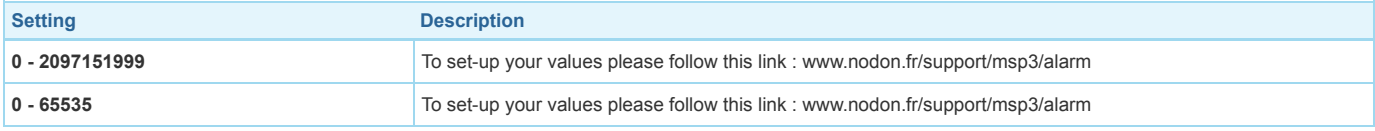

#### Parameter 18: Alarm 7 Specifications

This parameter is to set the Alarm 7 Specifications. Use the Home Automation Gateway interface or our Alarm set-up form to define the value corresponding to your need.

Size: 4 Byte, Default Value: 0

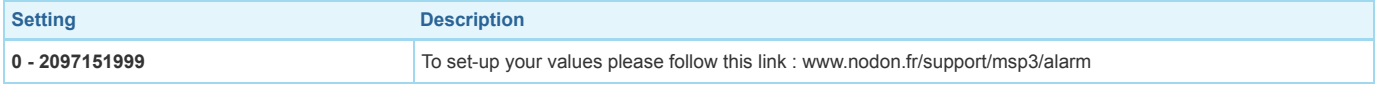

#### Parameter 19: Alarm 8 Type Configuration

This parameter is to set the Alarm 8 Type. Use the Home Automation Gateway interface or our Alarm set-up form to define the value corresponding to your need. Size: 2 Byte, Default Value: 0

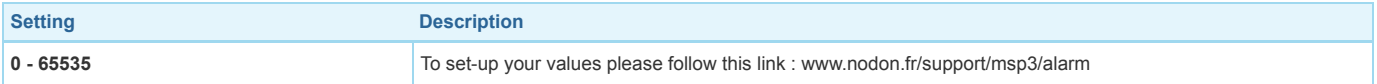

#### Parameter 20: Alarm 8 Specifications

This parameter is to set the Alarm 8 Specifications. Use the Home Automation Gateway interface or our Alarm set-up form to define the value corresponding to your need.

Size: 4 Byte, Default Value: 0

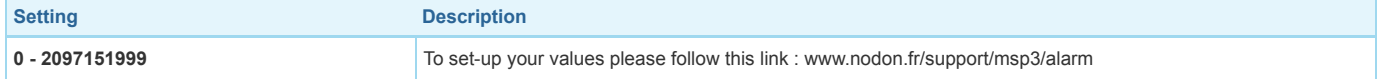

#### Parameter 21: Power Auto-Sending Report

This parameter will send a power report automatically if the power value changes of x % W (Watt) compared to the last report. Size: 1 Byte, Default Value: 10

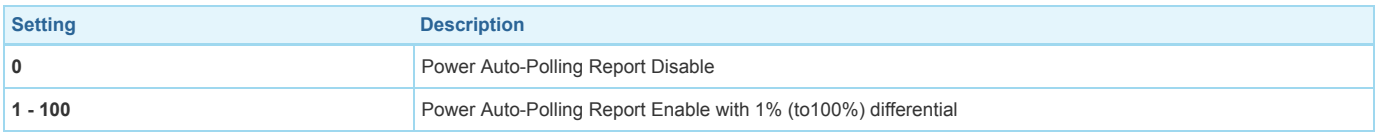

#### Parameter 22: Overload Report

This parameter will switch off the Micro Smart Plug in case the power is above x W (Watt) and send an alarm to the primary controller. This parameter has the highest execution priority between all the metering configurations for security reason.

Size: 2 Byte, Default Value: 1840

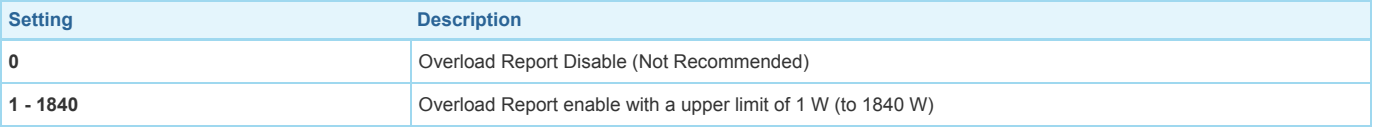

# Parameter 23: Energy Auto-Sending Report

This parameter will send a new energy report automatically if the energy value changes of x Wh (Watt-hour) compared to the last report. Size: 2 Byte, Default Value: 1000

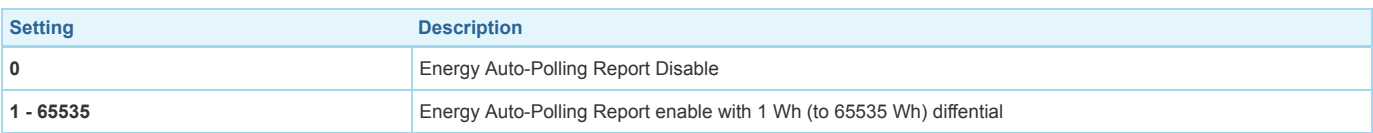

#### Parameter 24: Metering Pulse

Whatever other metering reports, this parameter will send one power and one energy report to the lifeline every x s (Seconds). Size: 2 Byte, Default Value: 3600

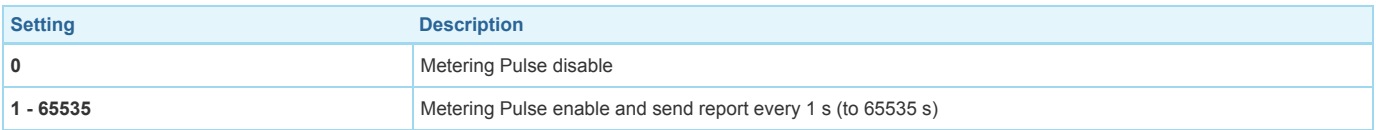

### Parameter 25: Power High Threshold

This parameter defines the High Threshold power value.

Size: 2 Byte, Default Value: 20

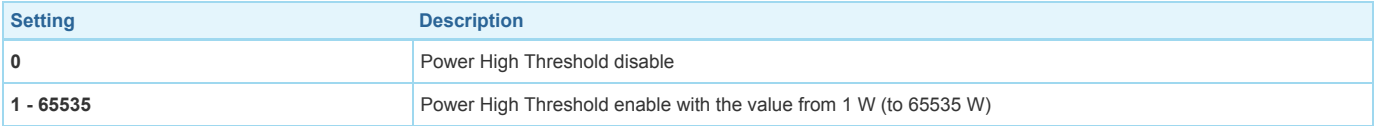

# Parameter 26: Power Low Threshold

This parameter defines the Low Threshold power value.

Size: 2 Byte, Default Value: 5

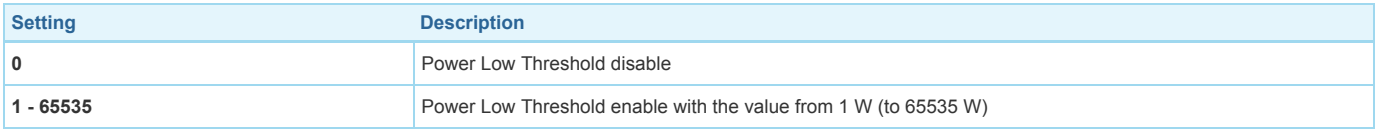

### Parameter 27: Power Threshold Action

This parameter will define the Micro Smart Plug actions if the power Low and High Threshold are reached.The value may be the sum of available values. For example, if you want:- Power High Threshold Action is enable and sent ON to Group 4(3)- Power Low Threshold Action is enable and sent OFF to Group 5 (4)the parameter value must be 3+4=7.

Size: 1 Byte, Default Value: 7

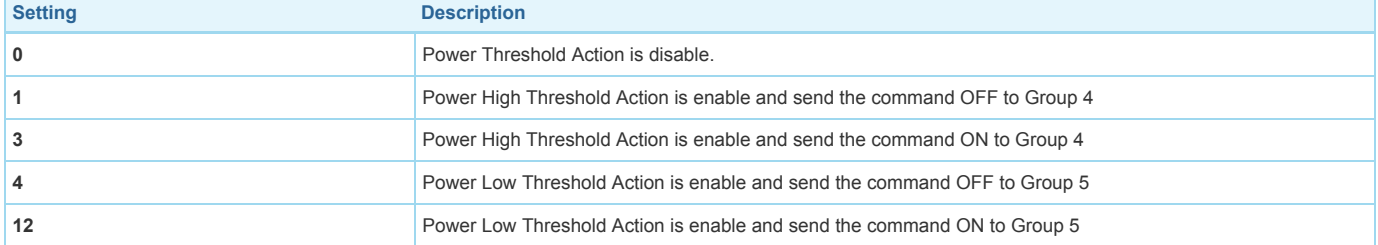

# Technical Data

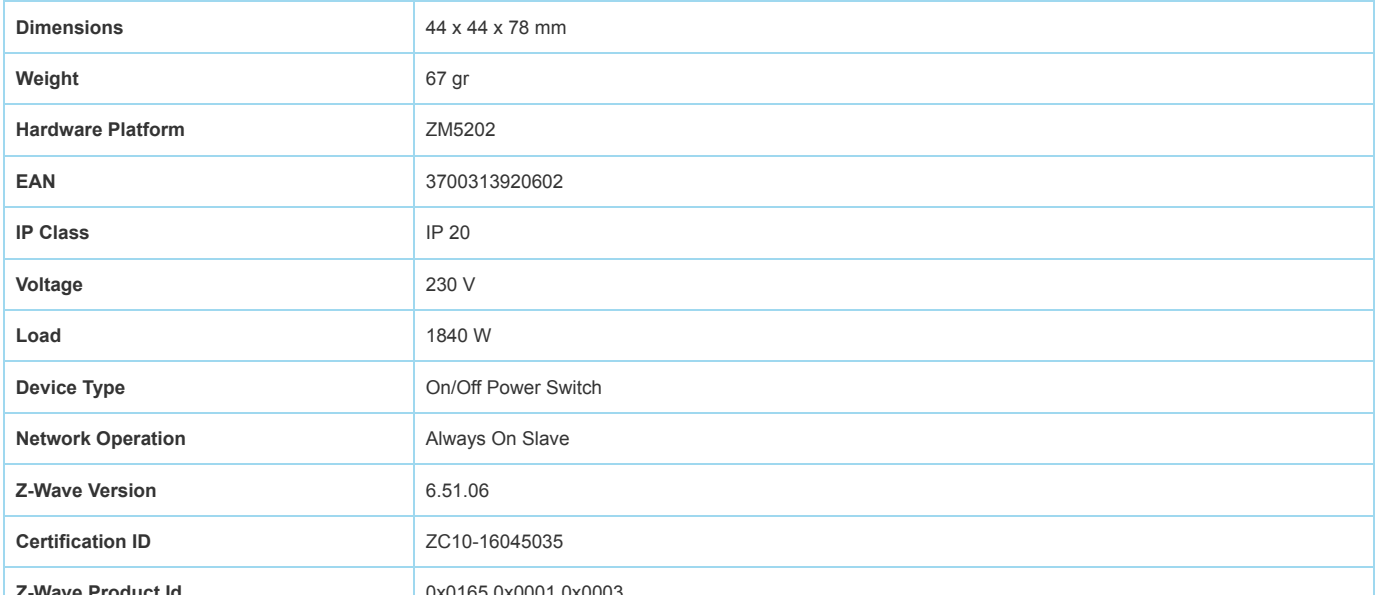

# Supported Command Classes

- Association Group Information V2
- Association V2
- Basic
- Switch Binary
- Configuration
- Device Reset Locally
- Firmware Update Md V2
- Indicator
- Manufacturer Specific V2
- Meter V4
- Notification V4
- Powerlevel
- Protection V2
- Switch All
- Version V2
- Zwaveplus Info V2

# Controlled Command Classes

- Application Status
- Basic

# Explanation of Z-Wave specific terms

- Controller is a Z-Wave device with capabilities to manage the network. Controllers are typically Gateways, Remote Controls or battery operated wall controllers.
- Slave is a Z-Wave device without capabilities to manage the network. Slaves can be sensors, actuators and even remote controls.
- Primary Controller is the central organizer of the network. It must be a controller. There can be only one primary controller in a Z-Wave network.
- Inclusion is the process of adding new Z-Wave devices into a network.
- Exclusion is the process of removing Z-Wave devices from the network.
- Association is a control relationship between a controlling device and a controlled device.
- Wakeup Notification is a special wireless message issued by a Z-Wave device to announces that is able to communicate.
- Node Information Frame is a special wireless message issued by a Z-Wave device to announce its capabilities and functions.

([c\) 2019 Z-Wave Europe GmbH, Antonstr. 3, 09337 Hohenstein-Ernstthal, Germany, All rights reserved, www.zwave.eu. The template is maintained by](http://www.zwave.eu/) Z-Wave Europe GmbH. The product content is maintained by Z-Wave Europe GmbH, Supportteam, support@zwave.eu. Last update of the product data: 2018-08-13 14:58:43